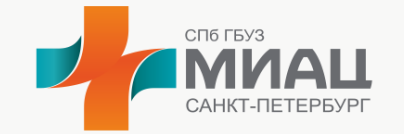

Медицинский информационноаналитический центр

# Краткая инструкция по использованию сервиса «Электронный рецепт»

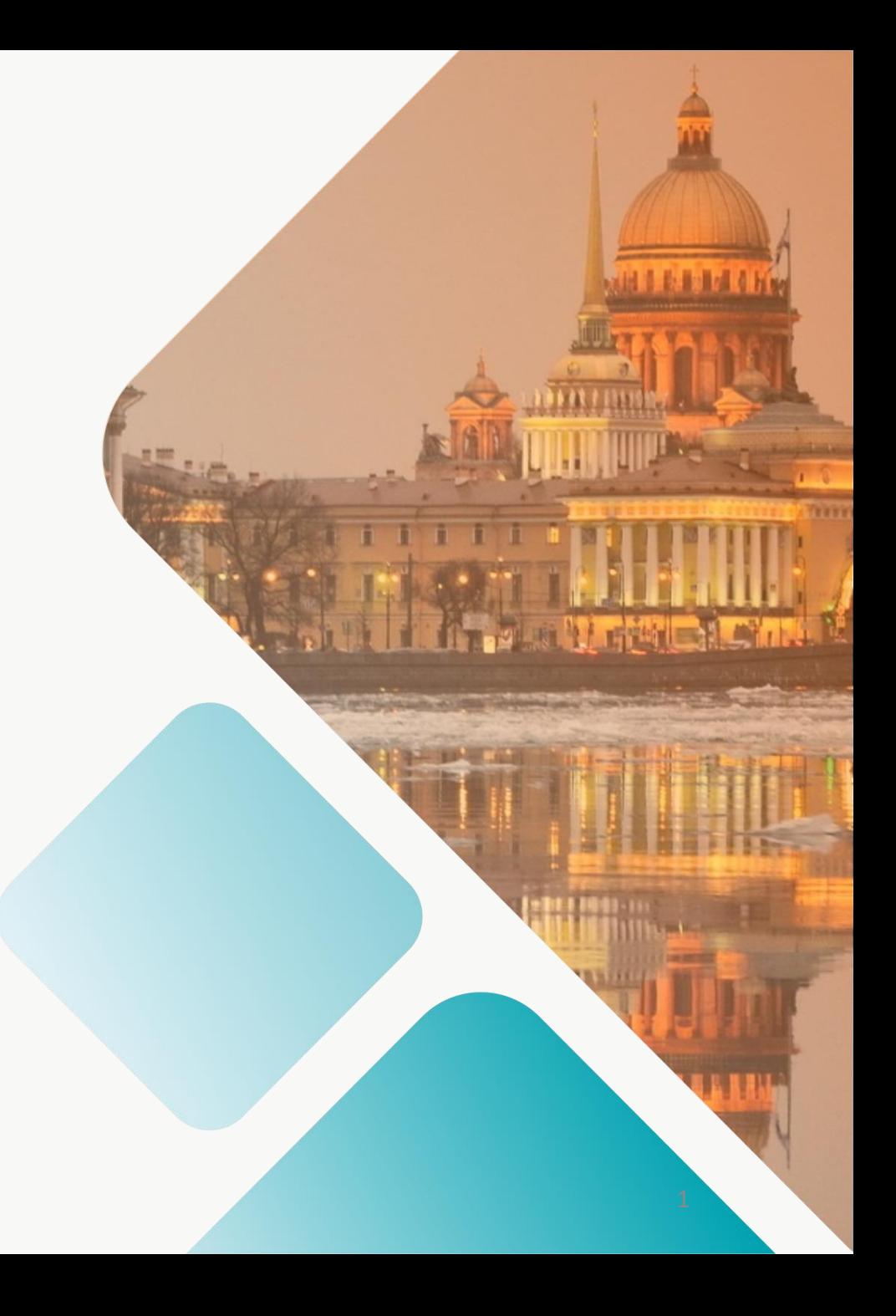

### **Сервис «Электронный рецепт»**

*Электронный рецепт* – рецепт, сформированный в форме электронного документа с использованием усиленной квалифицированной электронной подписи (УКЭП) медицинского работника.

Оформление гражданину, либо его законному представителю рецепта в форме электронного документа, возможно при наличии **доступа к личному кабинету пользователя**, где отображается информация по выписанным, отпущенным, поставленным на отсроченное обслуживание рецептам, через мобильные устройства связи (смартфон, планшет) с использованием сети интернет.

Личный кабинет пользователя доступен по адресу https://gorzdrav.spb.ru/

**Доступ в личный кабинет пользователя осуществляется посредством Единой системы идентификации и аутентификации (ЕСИА).**

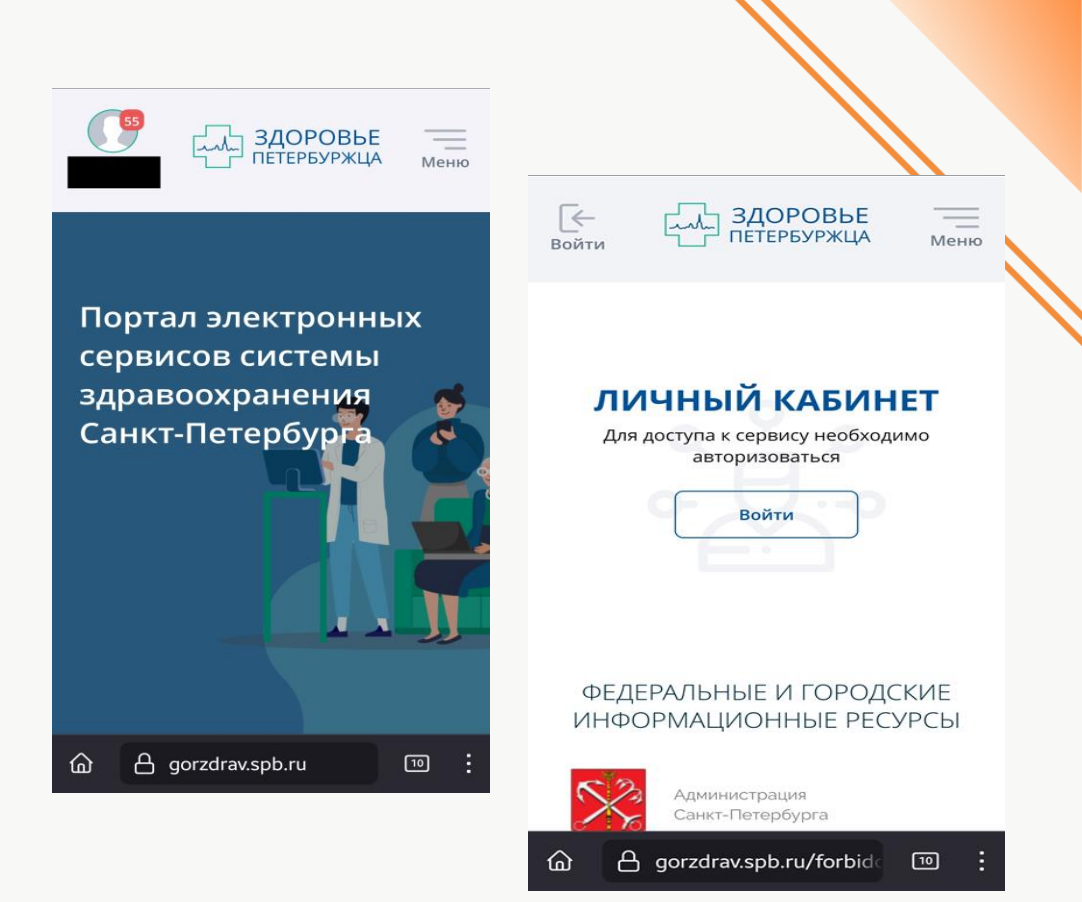

*Оформление рецепта в форме электронного документа осуществляется в медицинской организации.*

*Отпуск лекарственных средств по электронным рецептам осуществляется в льготных пунктах отпуска АО «Петербургские аптеки».*

## **Электронные рецепты отображаются в личном кабинете пользователя на портале «Здоровье петербуржца» в разделе «Медицинская карта»**

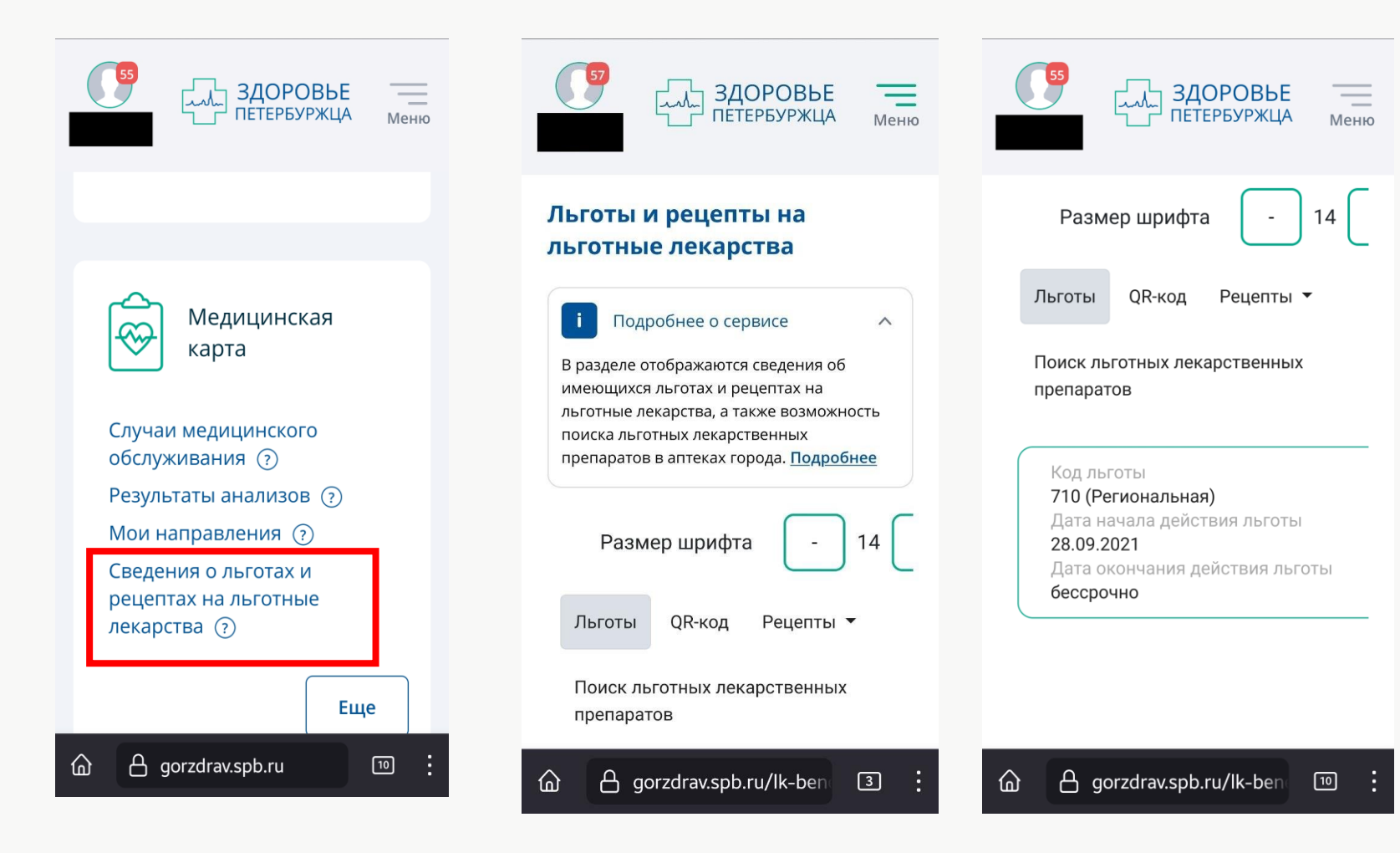

**1.Вкладка «льготы»-** отображается информация об имеющихся у пациента льготах

**2.Вкладка «QR-код»** - штриховой код, который предъявляется в пункте отпуска (аптеке) при получении льготных лекарственных препаратов.

**3.Вкладка «Рецепты»** отображается информация по выписанным, отпущенным, поставленным на отсроченное обслуживание рецептам.

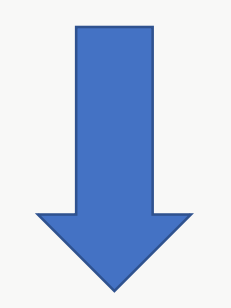

### **Вкладка «Рецепты»**

Меню

14

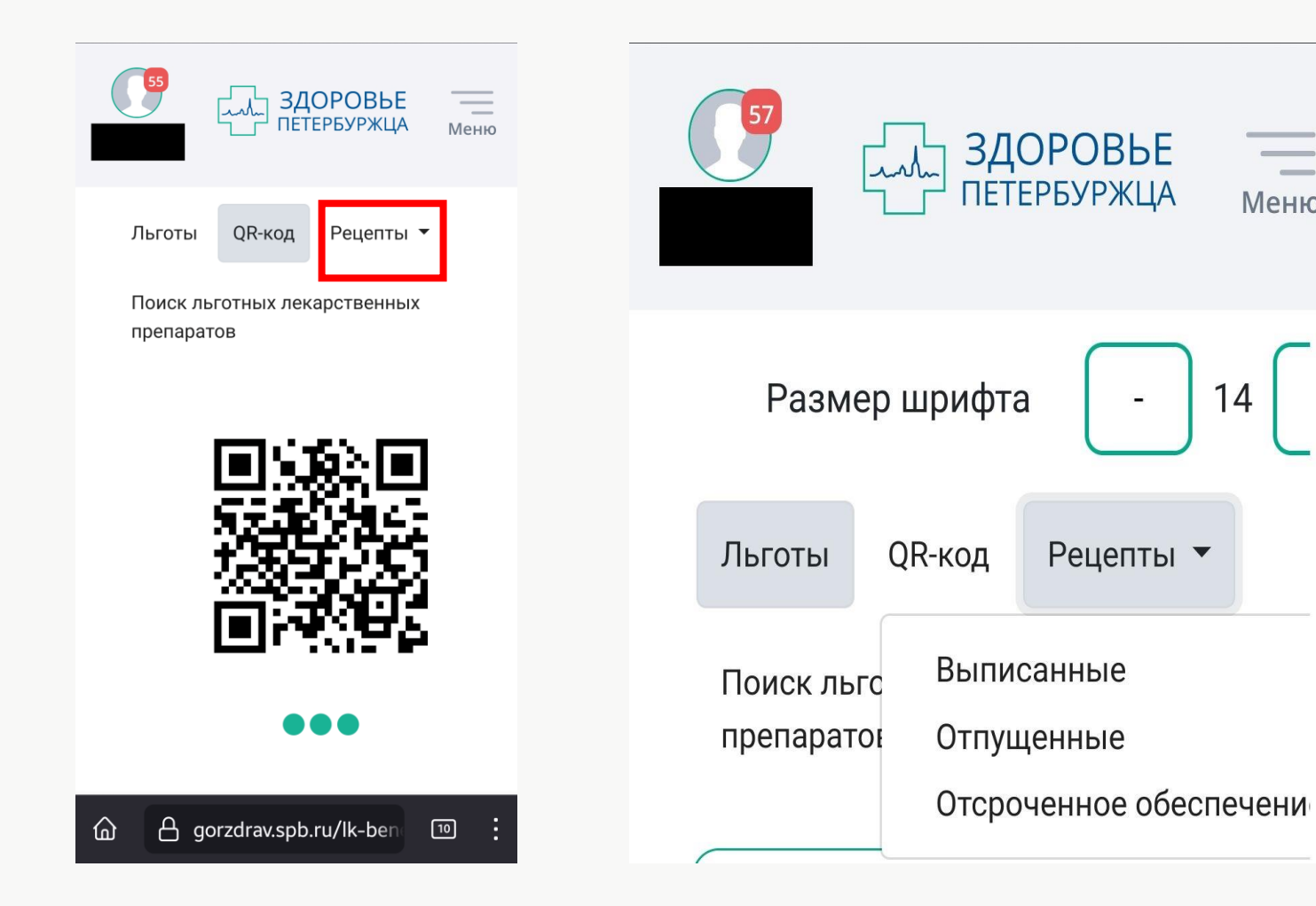

4

## **Вкладка «QR-код»**

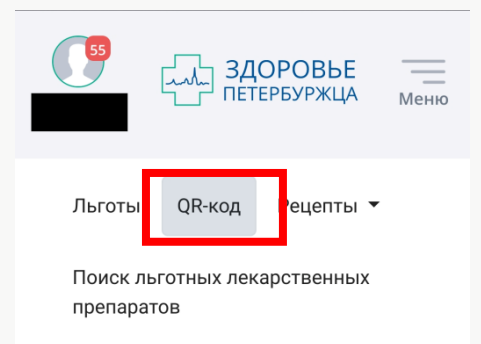

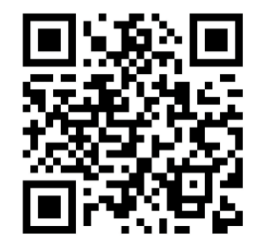

...

#### **A** gorzdrav.spb.ru/lk-bend  $\boxed{10}$ ⋒

QR-код гражданин предоставляет специалисту пункта отпуска.

Специалист сканирует **штриховой** код и получает список выписанных рецептов.

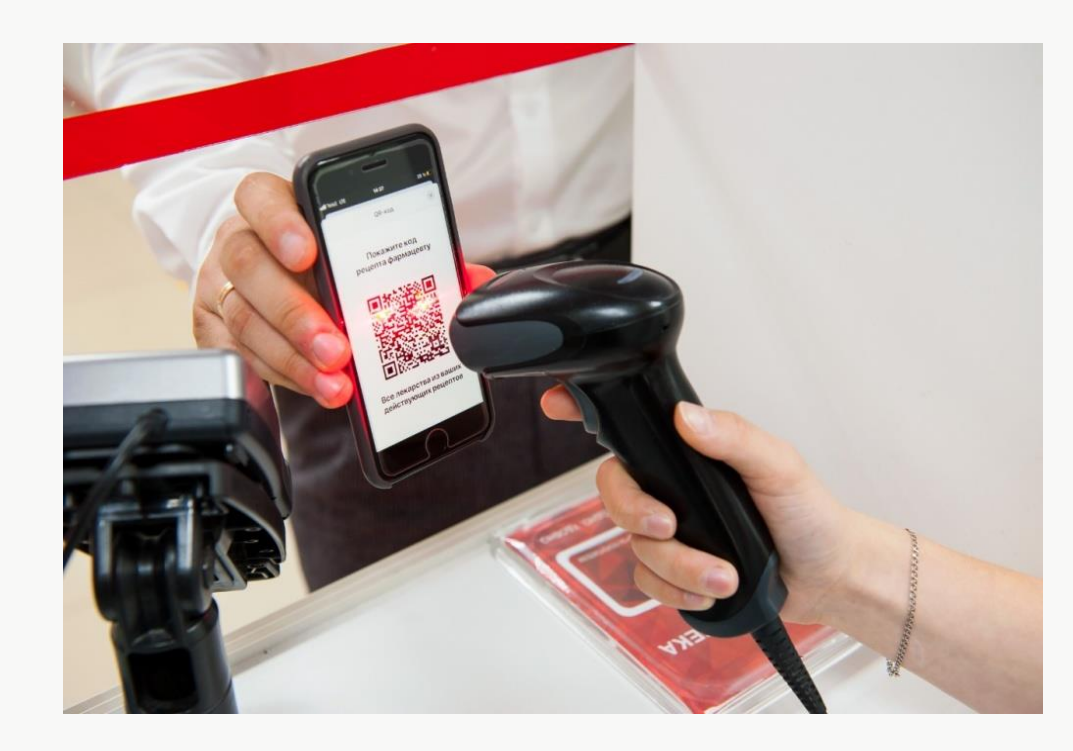

Далее гражданина информируют о возможных вариантах отпуска по действующему рецепту или о возможности поставить рецепт на отсроченное обслуживание, в случае отсутствия необходимого лекарственного препарата.

## **Получение лекарственного препарата гражданином по электронному рецепту**

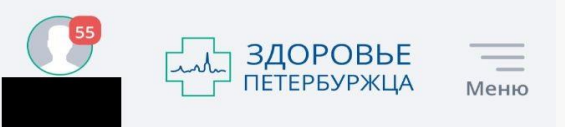

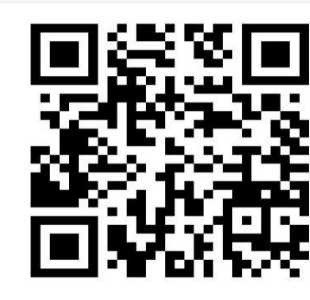

### Код: 553766

### номер рецепта: 4023 410242132935000013

### Сигнатура

Новатрон нео, 100 мкг/доза, 200 доз № 1, аэрозоль для ингаляций дозированный ( шт), Всего: 1 уп., способ приминения : по : дозы ингаляционно во время приступа

**A** gorzdrav.spb.ru/lk-ben  $\boxed{9}$  При согласии гражданина получить лекарственный препарат в личный кабинет **под «QR-код**» приходит **цифровой 6-ти значный код (код «согласия на отпуск»)** для подтверждения получения указанного препарата и информация об отпускаемом препарате, способ приема.

Гражданин сообщает цифровой код «согласия на отпуск» специалисту аптеки, в результате осуществляется отпуск лекарственного препарата.

Срок действия кода подтверждения составляет максимально 10 минут

Непредоставление гражданином кода согласия специалисту аптеки считается отказом от обслуживания (предлагаемого препарата).